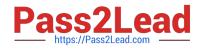

# HPE2-T35<sup>Q&As</sup>

Using HPE OneView

# Pass HP HPE2-T35 Exam with 100% Guarantee

Free Download Real Questions & Answers **PDF** and **VCE** file from:

https://www.pass2lead.com/hpe2-t35.html

100% Passing Guarantee 100% Money Back Assurance

Following Questions and Answers are all new published by HP Official Exam Center

Instant Download After Purchase

100% Money Back Guarantee

😳 365 Days Free Update

800,000+ Satisfied Customers

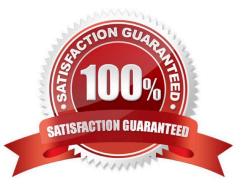

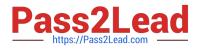

#### **QUESTION 1**

How does HPE OneView simplify infrastructure management? (Choose two.)

- A. Manages physical servers and virtual machines.
- B. Provides unified platform that supports management across compute, storage, and fabric.
- C. Provides integrations with 3rd Party infrastructure automation tools through an API driven interface.
- D. Provides industry leading infrastructure security through Silicon Root of Trust.

Correct Answer: BC

## **QUESTION 2**

What unique identifier does HPE OneView use to interact with each resource individually?

- A. serial number
- B. MAC address
- C. URI
- D. WWN

Correct Answer: C

#### **QUESTION 3**

Refer to the exhibit.

|         | Value       |
|---------|-------------|
| Name    | ProdNet 100 |
| VLAN ID | 100         |
| Туре    | Tagged      |

What is the PowerShell command to create an Ethernet Network resource?

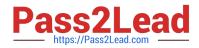

A. Get-HPOVNetwork -Name "ProdNet 100" | New-HPOVServerProfileConnection -ConnectionID 1 -Name "ProdNet 100"

B. New-HPOVUplinkSet -Name "ProdNet 100" -Networks (Get-HPOVNetwork -Name "ProdNet100")

C. New-HPOVNetwork -Name "ProdNet 100" -VlanId 100

D. New-HPOVNetworkSet -Name "ProdNet 100"

Correct Answer: C

#### **QUESTION 4**

A server administrator is integrating HPE OneView authentication with Active Directory and needs to add read-only access to members of a domain group. Which step is part of the procedure?

A. Add the domain group as Organization Unit in Directory settings.

B. Add the domain group as Base DN in Directory settings.

C. Define the Active Directory domain and associated directory server(s) in Directory settings.

D. Add the Active Directory server in Users and Group menus.

Correct Answer: D

#### **QUESTION 5**

Identify the HPE OneView object you would use to accomplish each task.

Select and Place:

#### Answer Area

| <u>OBJECT</u>               | <u>TASK</u>                                                                                                    |
|-----------------------------|----------------------------------------------------------------------------------------------------|
| Enclosure Group             | Quickly add/remove associated Ethernet<br>networks across one or more server profiles                                   |
| Logical Interconnect        | Define Virtual Connect configuration policy with uplinks,<br>associated networks, QoS and advanced Ethernet settings    |
| Logical Interconnect Groups | Active configuration of interconnect modules within a logical enclosure including uplinks, downlinks and stacking links |
| Network Set                 | Common collection of settings and LIGs used across<br>multiple enclosures                                               |

Correct Answer:

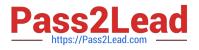

## Answer Area

| <u>OBJECT</u> |                             | TASK                                                                                                    |
|---------------|-----------------------------|----------------------------------------------------------------------------------------------------|
|               | Network Set                 | Quickly add/remove associated Ethernet<br>networks across one or more server profiles                                   |
|               | Logical Interconnect Groups | Define Virtual Connect configuration policy with uplinks, associated networks, QoS and advanced Ethernet settings       |
|               | Logical Interconnect        | Active configuration of interconnect modules within a logical enclosure including uplinks, downlinks and stacking links |
|               | Enclosure Group             | Common collection of settings and LIGs used across multiple enclosures                                                  |

Latest HPE2-T35 Dumps

HPE2-T35 Practice Test

HPE2-T35 Study Guide